## Assignment 9: Recursion

#### ETH Zurich

Hand-out: 20. November 2009 Due: 1. December 2009

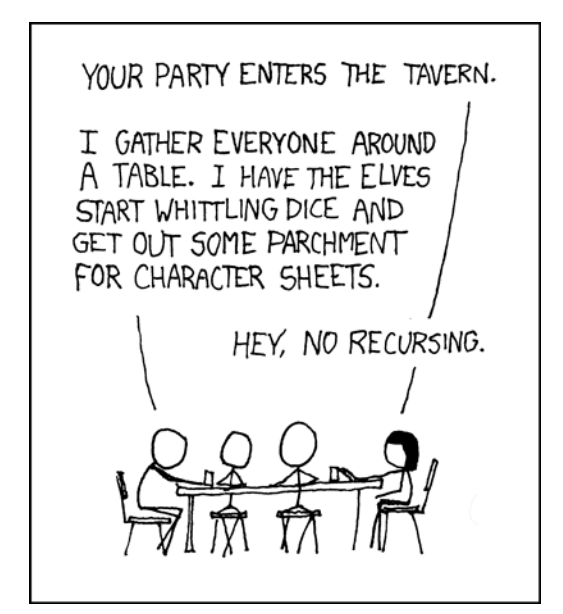

Copyright Randall Munroe http://xkcd.com

## Goals

- Test your understanding of recursion.
- Implement recursive algorithms.

### 1 An infectious task

You are the boss of a company following with anxiety the news about the flu pandemic. To take a better decision about the actions to take, you decide to simulate the spreading of the flu in a program. For this you assume the following model: if a person p has the flu, then p spreads the infection to only one coworker, who then spreads it to another coworker, and so on.

The following class PERSON models coworkers. The class APPLICATION creates PERSON objects and sets up the coworker structure. The coworker relation is asymmetric and restricted to at most one person, in order to reflect the assumption above.

```
Listing 1: Class PERSON
 1 class PERSON
  create make
 3 feature −− Initialization
 5 make (a_name: STRING)
       −− Initialize with name.
 7 require
       a_name_valid: a_name /= Void and then not a_name.is_empty
 9 do
       name := a_name11 ensure
       name\_set: name = a_name13 end
15 feature −− Access
17 name: STRING −− First name
19 coworker: PERSON −− Person that Current works with
21 has_flu: BOOLEAN - Does he/she have the flu?
23 feature −− Element change
25 set coworker (p: PERSON)
       −− Set 'coworker' to 'p'.
27 require
       p\_exists : p \neq Vol29 p\_different: p \neq Current
     do
31 coworker := pensure
33 coworker_set: coworker = pend
35
    set\_has\_flu37 −− Set 'has flu' to True.
     do
39 has-flu := True
     ensure
41 has-flu: has-flu
     end
43
  invariant
45 name_valid: name /= Void and then not name.is_empty
  end
```
Listing 2: Class APPLICATION

```
class APPLICATION
2 create make
```
feature −− Initialization

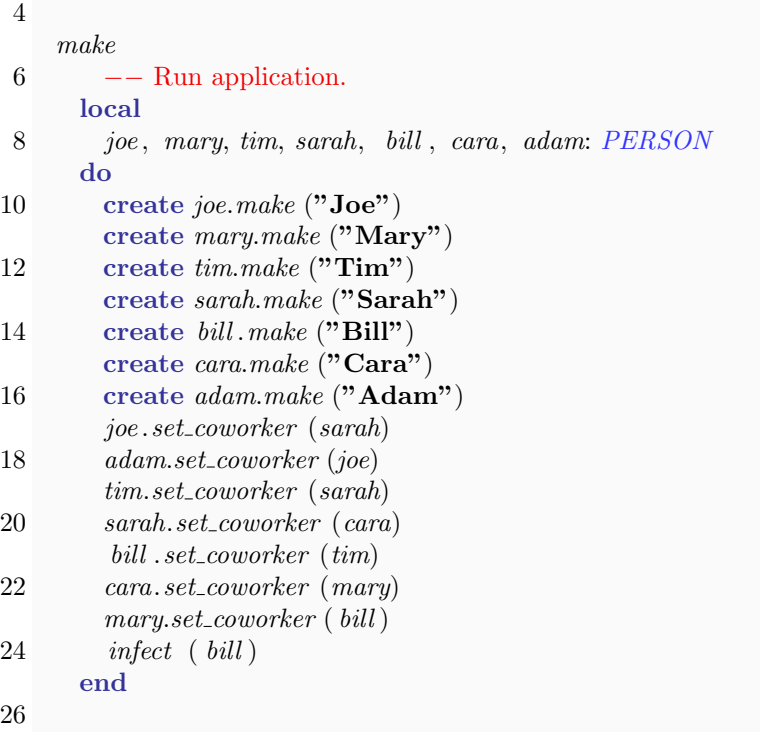

#### end

You are now being provided with four implementations of feature infect (see Variant 1 to Variant 4).

Variant 1 of infect Variant 2 of infect

```
infect (p: PERSON)
   −− Infect 'p' and his/her coworker.
 require
    p\_exists : p \neq Voldo
   p. set\_has\_fluif p.coworker /= Void and then
        not p.coworker.has_flu then
      infect (p.coworker)
   end
 end
```
Variant 3 of infect Variant 4 of infect

−− Infect 'p' and his/her coworker.

infect (p: PERSON)

q: PERSON

 $q = Void$ 

 $p\_exists : p \neq Vol$ 

 $q := p.coworker$  $p. set\_has\_flu$ 

 $q := q$ .coworker

if not  $q.$  has  $flu$  then q.  $set\_has\_flu$ 

require

until

loop

end end

end

local

do from

```
infect (p: PERSON)
   −− Infect 'p' and his/her coworker.
 require
    p\_exists : p \neq Voldo
   if p.coworker /= Void and then
        not p.coworker.has_flu then
      infect (p.coworker)
     p.coworker. set has flu
   end
   p. set\_has\_fluend
```

```
infect (p: PERSON)
    −− Infect 'p' and his/her coworker.
 require
    p\_exists: p \neq Voldo
   if p.coworker /= Void and then
        not p.coworker.has_flu then
     p.coworker. set has flu
     infect (p.coworker)
   end
   p. set\_has\_fluend
```
# To do

- 1. Consider all the variants in turn and write down
	- Whether or not the solution does what it is supposed to do
	- If it does, explain how in your own words (one to two sentences)
	- If it doesn't, explain why in your own words (one to two sentences)

Note that this is a pen-and-paper task - you do not need EiffelStudio to solve this.

2. Optional for experience level A, suggested for experience levels B and C students: The class PERSON above assumes that each person can only infect one coworker. This is unfortunately too optimistic. Rewrite the class PERSON such that a person can have (and infect) many different coworkers. Implement a correct recursive feature infect for this new situation. Note: you may use a loop to iterate through the list of coworkers.

#### To hand in

Submit your answers to your assistant.

## 2 Calculating reachable stations in Paris

In this task, you will write a procedure that given a station in Paris does the following:

- Recursively finds all stations that are reachable within a certain time limit (e.g. 10 minutes)
- Highlights the found stations on the map

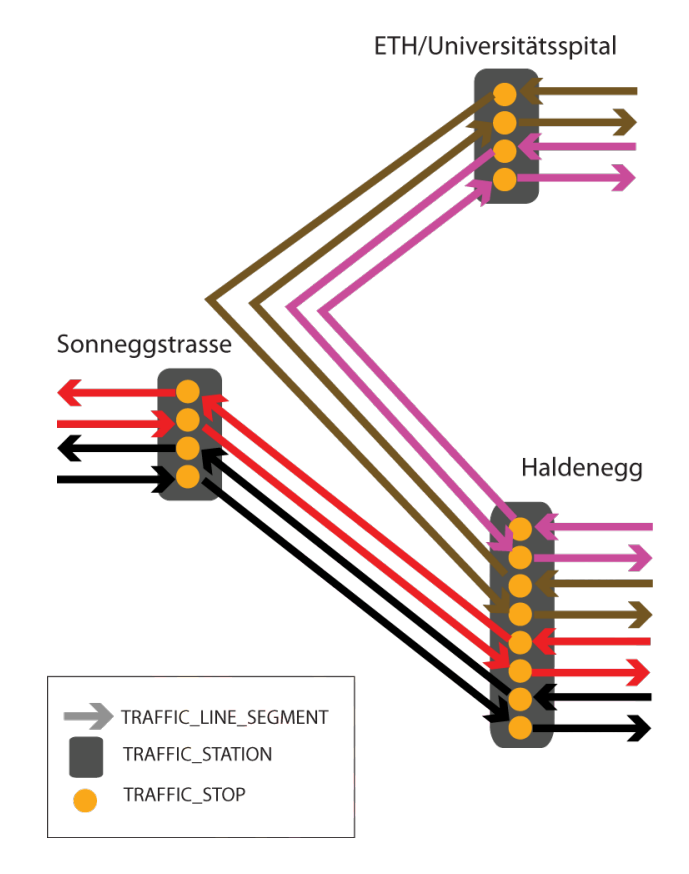

<span id="page-4-0"></span>Figure 1: Example stops, stations, and segments.

For this, you need to understand the interplay of stations and stops. Figure [1](#page-4-0) shows a schematic overview on the example of the stations Haldenegg, Sonneggstrasse and ETH/Univer-sitätsspital in Zurich. Every TRAFFIC STATION (dark grey rounded rectangles in Figure [1\)](#page-4-0) has a set of TRAFFIC STOPs (orange circles) that are associated with it. Every TRAF-FIC STOP represents a stop of a certain TRAFFIC LINE in one direction. For example, the lowest stop of station Haldenegg in Figure [1](#page-4-0) represents the stop for Tram number 7 coming from Sonneggstrasse and continuing towards Central while the second lowest stop represents a stop of the same line in the opposite direction.

Class TRAFFIC STATION offers the following useful features:

• highlight will set is highlighted to True and update the display of a station

• stops returns a list of its associated stops of type TRAFFIC STOP

Class TRAFFIC STOP offers the following useful features:

- station gives access to its associated station
- right returns the next stop. For the second lowest stop of Haldenegg it would for example return the second lowest stop of station Sonneggstrasse
- time to next calculates the time it takes to travel from the stop to its next stop, as returned by feature right. The time is expressed in minutes

#### To do

- 1. Download [http://se.ethz.ch/teaching/2009-H/eprog-0001/exercises/assignment](http://se.ethz.ch/teaching/2009-H/eprog-0001/exercises/assignment_9.zip) 9.zip and extract it in traffic/example. You should now have a new directory traffic/example/ assignment 9 with assignment 9.ecf directly in it (it is important that the location corresponds to the description here!).
- 2. Open and compile this new project and navigate to class RECURSIVE HIGHLIGHTING.
- 3. Implement a recursive feature called *highlight\_reachable\_stations* that takes two arguments: a station s of type TRAFFIC STATION and a time t of type REAL. The feature should highlight all stations that are reachable from  $s$  in less time than  $t$  minutes. Test your implementation of highlight\_reachable\_stations with some of the predefined stations of Paris (such as Station balard or Station Invalides) and a certain time limit such as 10 minutes.

#### **Hints**

- The feature stops of TRAFFIC STATION lets you access all directly connected stations since each of the associated stops provides its next stop through feature right.
- You may use a loop to iterate through the stops of a station.

#### To hand in

Hand in class RECURSIVE HIGHLIGHTING.

## 3 Get me out of this maze!

In this task, you will write an application that reads a maze from a file and then, given a starting point, calculates a path to an exit. We provide classes for reading the maze files and storing the data in an appropriate data structure. If you feel adventurous, or if you are in a B or C experience level group, you can also write the entire application yourself including the parser for the maze files and the class that stores the maze. Note that the main goal of this task is to write the recursive feature find path. Please only choose to write the entire application yourself, if you are certain that you will not get caught up with writing the parser. Whatever you choose, you should be able to read the maze files provided in the downloadable zip and provide a working feature that finds a path out of the maze. The output of your application should look similar to the example outputs shown in Figure [2](#page-7-0) and Figure [3.](#page-7-1) The description below targets those that choose to use our files, but also contains information for those that choose to write the entire application themselves.

#### To do

- 1. Create a new application in EiffelStudio with a root class MAZE APPLICATION and a creation feature make.
- 2. Download <http://se.ethz.ch/teaching/2009-H/eprog-0001/exercises/maze.zip> and put the extracted files into the project directory. The zip-file contains the files for the class MAZE\_READER and the class MAZE and three maze input files. A maze is a rectangular board with width w and height h where each field is either *empty*, a wall, or an exit. In the example files, the first number defines the width of the board and the second number defines the height of it. Every appearance of the character '.' denotes an empty field, '#' a wall, and '\*' an exit. Below you see an example maze input file with dimension 6 x 6. Class MAZE READER reads the file and stores the data in an instance of class MAZE.

6 6 ..#### #....# #.#### #.#..\* #...## ######

- 3. In the feature make of class MAZE APPLICATION you should ask the user for the name of an input a file and use MAZE READER to read the input file into an instance of class MAZE. Display the read maze in the console. Then ask the user to input a row and a column within the maze's dimensions. This will be the starting field for finding a path to an exit. See Figure [2](#page-7-0) for an example.
- 4. In class MAZE there is a feature find path whose implementation is missing. The argument of find path defines the starting field. Your implementation should search for a path from the starting field to one of the exits in the maze and store the sequence of moves that are needed to reach it. There are four valid moves from a given field: move one field up (North), move one down (South), move one left (West) and move one right (East). Note that the implementation of find path does not need to find the shortest path – any path leading to an exit is good enough. The feature find path should also set path exists to True if a path is found, or false if there is no path out of the maze. Figure [2](#page-7-0) shows an

execution of the system with a maze where a path exists and Figure [3](#page-7-1) shows an execution when there exists no path.

```
ex C:\Documents and Settings\admin\My Documents\Eiffel 6.2 User Files\projects\maze\EIFGENs..
                                                                                                ---\overline{2}\timesPlease enter the name of a maze file: simple_maze.txt
  .####
  ####
  #.
     ##
.<br>Please enter a starting field for finding a path.<br>Row: 1
ncw.r<br>Column: 2<br>There's a way out! Go S > S > S > S > E > E > N > E > E > You're free!
Press Return to finish the execution...
\left| \cdot \right|\blacktriangleright
```
<span id="page-7-0"></span>Figure 2: Maze with a path.

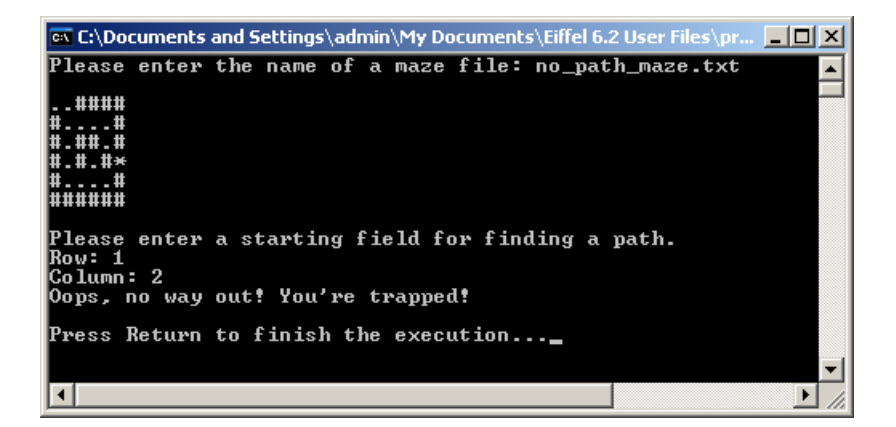

Figure 3: Maze with no path.

#### Hints

- <span id="page-7-1"></span>• The find path implementation of the master solution uses an algorithm based on the following idea: to find a path from a certain position (i, j) on the board (excluding the exit), you need to move in one of the four directions (north, south, west or east). You should try all the valid moves that have not been tried before. Invalid moves are the ones that put you out of the board or on a wall
- If you choose to write the parser yourself, you will find the class PLAIN TEXT FILE helpful.

#### To hand in

Hand in the source code of your application.